# AOS-W Instant 6.3.1.4-4.0.0.5

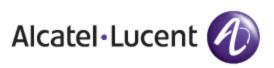

**Release Notes** 

#### Copyright

© 2014 Alcatel-Lucent. All rights reserved.

Specifications in this manual are subject to change without notice.

Originated in the USA.

AOS-W, Alcatel 4302, Alcatel 4304, Alcatel 4306, Alcatel 4308, Alcatel 4324, Alcatel 4504, Alcatel 4604, Alcatel 4704, Alcatel 6000, OAW-AP41, OAW-AP68, OAW-AP60/61/65, OAW-AP70, OAW-AP80, OAW-AP92/93, OAW-AP105, OAW-AP120/121, OAW-AP124/125, OAW-AP175, OAW-IAP92/93/105, OAW-RAP2, OAW-RAP5, and Omnivista 3600 Air Manager are trademarks of Alcatel-Lucent in the United States and certain other countries.

Any other trademarks appearing in this manual are the property of their respective companies. Includes software from Litech Systems Design. The IF-MAP client library copyright 2011 Infoblox, Inc. All rights reserved. This product includes software developed by Lars Fenneberg et al.

#### Legal Notice

The use of Alcatel-Lucent switching platforms and software, by all individuals or corporations, to terminate Cisco or Nortel VPN client devices constitutes complete acceptance of liability by that individual or corporation for this action and indemnifies, in full, Alcatel-Lucent from any and all legal actions that might be taken against it with respect to infringement of copyright on behalf of Cisco Systems or Nortel Networks.

| Contents                                                                              | . 3  |
|---------------------------------------------------------------------------------------|------|
| Release Overview                                                                      | . 6  |
| Contents                                                                              | 6    |
| Contacting Support                                                                    | . 6  |
| What's New in this Release                                                            | . 7  |
| Enhancements                                                                          | 7    |
| Configurable Port for Communication between OAW-IAP and OmniVista Management Platform | 7    |
| Command Outputs generated from the Support Window in a Single Page                    | . 7  |
| GUI Enhancements for Air Monitor Configuration                                        | . 7  |
| Resolved Issues in this Release                                                       | . 7  |
| AirGroup                                                                              | . 7  |
| AP Platform                                                                           | . 8  |
| AP Provisioning                                                                       | . 8  |
| Authentication                                                                        | 8    |
| Captive Portal                                                                        | . 9  |
| Datapath                                                                              | 9    |
| AOS-W Instant UI                                                                      | . 9  |
| OmniVista                                                                             | .10  |
| SNMP                                                                                  | . 10 |
| VLAN Configuration                                                                    | . 10 |
| Wi-Fi Driver                                                                          | . 10 |
| Known Issues                                                                          | 11   |
| SNMP                                                                                  | . 11 |
| Issues Resolved in Previous Releases                                                  | .12  |
| Resolved Issues in 6.3.1.2-4.0.0.4                                                    | 12   |
| Access Points                                                                         | . 12 |
| Authentication                                                                        | . 12 |
| Firewall                                                                              | . 12 |
| L2TPv3                                                                                | . 13 |

| RTLS                                                          | 13 |
|---------------------------------------------------------------|----|
| Security                                                      |    |
| STM                                                           | 14 |
| Virtual Controller                                            | 14 |
| Resolved Issues in 6.3.1.2-4.0.0.3                            | 14 |
| Authentication                                                | 14 |
| Firewall Configuration                                        | 15 |
| OAW-IAP Configuration                                         |    |
| Wi-Fi Driver                                                  | 15 |
| Resolved Issues in 6.3.1.2-4.0.0.2                            |    |
| ARM                                                           | 15 |
| Firewall                                                      | 16 |
| IDS                                                           |    |
| OmniVista                                                     | 16 |
| SNMP                                                          |    |
| Uplink Management                                             | 16 |
| VPN Configuration                                             |    |
| WLAN Configuration                                            | 17 |
| Resolved Issues in 6.3.1.1-4.0.0.1                            |    |
| AOS-W Instant UI                                              | 17 |
| Features Added in Previous Releases                           |    |
| Features and Enhancements                                     |    |
| Support of HTTP Proxy Configuration                           |    |
| OAW-IAP Provisioning Enhancements                             | 18 |
| Support for Centralized,L3 DHCP Scope                         | 18 |
| Support for Automatic Configuration of the GRE Tunnel         | 19 |
| Bandwidth Contract Enhancements                               | 19 |
| Support for 802.11r Roaming and Fast BSS Transition           | 19 |
| Support for Client Roaming Based on Opportunistic Key Caching |    |
| Link Aggregation Support on OAW-IAP22x Series                 |    |
| Guest Management Interface                                    | 20 |
| OAW-IAP Integration with Analytics and Location Engine (ALE)  | 21 |

| OAW-IAP Integration with Palo Alto Networks Firewall                                           |    |
|------------------------------------------------------------------------------------------------|----|
| Support for Domain-based ACL                                                                   | 21 |
| Internal Captive Portal Splash Page Enhancements                                               | 21 |
| Support for Multiple Captive Portal Profiles                                                   | 21 |
| Client Match                                                                                   |    |
| Support for Spanning Tree Protocol                                                             | 22 |
| Customization of Internal Captive Portal Server Certificates                                   | 22 |
| Provisioning an OAW-IAP as a master OAW-IAP                                                    | 23 |
| AirGroup Enhancements                                                                          | 23 |
| Dynamic RADIUS Proxy IP Address Configuration                                                  | 23 |
| Restricted Access Management                                                                   | 24 |
| Support for OAW-IAP224 and OAW-IAP225                                                          |    |
| Support for OAW-IAP114 and OAW-IAP115                                                          |    |
| Uplink VLAN Monitoring and Detection on Upstream Devices                                       | 24 |
| Support for Telnet Access                                                                      | 24 |
| Applying Configuration Changes during a CLI Session                                            |    |
| Two SKUs for OAW-IAP22x Series and OAW-IAP11x Series                                           | 25 |
| Automatic Negotiation Support for Authentication between OAW-IAP and OmniVista Mar<br>Platform | •  |
| PPPoE Configuration                                                                            |    |
| Support for VPN Tunnel States and Statistics Reporting from an OAW-IAP                         |    |
| Regulatory Updates                                                                             | 26 |
| Change in the Timeout Duration for an Inactive User Entries                                    | 26 |
| IAP-VPN Scalability Enhancements                                                               |    |
| Support for 128 ACL Rules                                                                      |    |
| Known Issues and Limitations in Previous Releases                                              |    |
| No Support for PKCS#12 Certificate Format                                                      | 27 |
| Known Issues                                                                                   |    |
| Authentication                                                                                 |    |
| Captive Portal                                                                                 |    |

AOS-W Instant 6.3.1.4-4.0.0.5 is a software patch release that introduces enhancements and fixes to the issues detected in the previous releases of AOS-W Instant.

For more information on features described in the following sections, see the AOS-W Instant 6.3.1.1-4.0 User Guide.

## Contents

- What's New in this Release on page 7 describes the enhancements and fixed issues introduced in this release of AOS-W Instant.
- Features Added in Previous Releases on page 18 describes the features and enhancements introduced in the previous release of AOS-W Instant.
- Issues Resolved in Previous Releases on page 12 describes the issues resolved in the previous release of AOS-W Instant.
- Known Issues and Limitations in Previous Releases on page 27 lists the known issues and limitations identified in the previous release of AOS-W Instant.

## **Contacting Support**

Table 1: Contact Information

| Contact Center Online                      |                                              |  |
|--------------------------------------------|----------------------------------------------|--|
| Main Site                                  | http://www.alcatel-lucent.com/enterprise     |  |
| Support Site                               | https://service.esd.alcatel-lucent.com       |  |
| Email                                      | esd.support@alcatel-lucent.com               |  |
| Service & Support Contact Center Telephone |                                              |  |
| North America                              | 1-800-995-2696                               |  |
| Latin America                              | 1-877-919-9526                               |  |
| • EMEA                                     | +800 00200100 (Toll Free) or +1(650)385-2193 |  |
| Asia Pacific                               | +65 6240 8484                                |  |
| Worldwide                                  | 1-818-878-4507                               |  |

This chapter provides information on the enhancements and issues fixed in this release of AOS-W Instant.

## **Enhancements**

The following enhancements are introduced in the current patch release.

## Configurable Port for Communication between OAW-IAP and OmniVista Management Platform

In the current patch release, the OAW-IAP allows the customization of port number of the OmniVista management server through the **server\_host:server\_port** format, for example, **amp.google.com:4343**.

#### Command Outputs generated from the Support Window in a Single Page

In the current patch release, when you run debug commands from the **Support** window of the AOS-W Instant UI and click **Save**, the output of all the selected commands is displayed in a single page. For more information on support commands, see *Running Debug Commands from the Instant UI* in AOS-W Instant 6.3.1.1-4.0 User Guide.

#### **GUI Enhancements for Air Monitor Configuration**

In the current release, you can set the Air Monitor per radio on an OAW-IAP from the UI. In the **Radio** tab of the **Edit Access Point** window, you can now separately set the mode to **Monitor** on 2.4 GHz and 5 GHZ bands. You can also configure the radio options to use different modes, so that the clients can use radio0 when radio1 is in the Air Monitor mode.

## **Resolved Issues in this Release**

The following issues are fixed in this patch release.

#### AirGroup

#### Table 2: AirGroup Fixed Issue

| Bug ID | Description                                                                                                    |
|--------|----------------------------------------------------------------------------------------------------|
| 97064  | Symptom: Of all the connected Apple® TVs, only a few of them could be detected randomly by the client devices. To resolve this issue, the size of MDNS packets sent was reduced to match the Maximum Transmission Unit (MTU) size.<br>Scenario: This issue occurred when the number of AirGroup servers exceeded a certain number. This issue was found in OAW-IAPs running AOS-W Instant 6.3.1.2-4.0.0.2. |

## **AP Platform**

#### Table 3: AP Platform Fixed Issues

| Bug ID | Description                                                                                                    |
|--------|----------------------------------------------------------------------------------------------------|
| 97418  | <ul> <li>Symptom: The Bandwidth graphs did not display any data due to the AP clock corruption. To resolve this issue, some logs are added to record instances of the AP clock being reset. A change is also introduced to either prevent the operation or reboot the AP when the clock is set backward for more than an hour.</li> <li>Scenario: This issue occurred when the AP clock was set to an incorrect value. This issue was found across all platforms running AOS-W Instant 6.3.1.2-4.0.0.4 or earlier.</li> </ul>                                   |
| 98080  | Symptom: The OAW-IAP22x Series devices kept sending multicast traffic even though no wireless client was connected to the OAW-IAP. This issue is resolved by introducing a change to verify if the clients are connected to the OAW-IAP and thus prevent the OAW-IAP from sending multicast traffic in air.<br>Scenario: This issue occurred when no client was connected toOAW-IAP, or after the clients roamed away from the OAW-IAP. This issue was found in OAW-IAP22x Series devices running AOS-W Instant 6.3.1.1-4.0 in a multicast deployment scenario. |

## AP Provisioning

| Bug ID | Description                                                                                                    |
|--------|----------------------------------------------------------------------------------------------------|
| 96559  | Symptom: The system log of an OAW-IAP displayed the error message, APAS provision failed, code:<br>fail-prov-no-rule This log is no longer displayed if the OAW-IAP has an SSID configuration.<br>Scenario: When a locally managed OAW-IAP boots up, it contacts the Activate server to check if there<br>is a new provisioning rule. If there is no provisioning rule, the error log is displayed. This issue was<br>found in OAW-IAPs running AOS-W Instant 6.2.1.0-3.4.0.5 or later. |

## Authentication

#### Table 5: Authentication Fixed Issue

| Bug ID | Description                                                                                                    |
|--------|----------------------------------------------------------------------------------------------------|
| 96888  | <ul> <li>Symptom: Some Apple devices could not authenticate. This issue is resolved by setting the default EAP type to gtc when EAP termination is enabled and an LDAP server is chosen as the authentication server.</li> <li>Scenario: This issue occurred when EAP termination is enabled on the SSID with an LDAP server as the authentication server. This issue was found in OAW-IAPs running AOS-W Instant 6.3.1.1-4.0 or later.</li> </ul> |

## **Captive Portal**

#### Table 6: Captive Portal Fixed Issues

| Bug ID | Description                                                                                                    |
|--------|----------------------------------------------------------------------------------------------------|
| 97820  | Symptom: The HTTP 408 error was displayed when the users tried to connect to the external captive portal through Port 80. This issue is resolved by making a configuration change to allow a space in the name of an external captive profile.<br>Scenario: This issue occurred when there was a space in the name of an external Captive Portal profile. This issue was found in OAW-IAPs running AOS-W Instant 6.3.1.1-4.0 or later.                                                                                                    |
| 97565  | Symptom: In an external captive portal network, a user was assigned an exceeded bandwidth, although a role-based bandwidth contract was configured by the administrators. This issue is resolved by introducing a change to apply the configured bandwidth contract to the users, irrespective of the changes in the user role.<br>Scenario: This issue occurred when the user role changed from the pre-authenticated role to a captive portal role, after which the configured bandwidth contract was not applied to the user role. This issue was found in OAW-IAPs running AOS-W Instant 6.3.1.1-4.0 or later. |

## Datapath

| Bug ID | Description                                                                                                    |
|--------|----------------------------------------------------------------------------------------------------|
| 98434  | <ul> <li>Symptom: An OAW-IAP rebooted randomly when the CLI process opened too many files. To resolve this issue, a change is added in the OAW-IAP code and a new debug command, show opened-file <pid> is introduced.</pid></li> <li>Scenario: This issue occurred because the process files were not closed and the open files resulted in a system reboot. This issue was not limited to any specific OAW-IAP model and was found in OAW-IAPs running AOS-W Instant 6.3.1.1-4.0 or later.</li> </ul> |

## AOS-W Instant UI

#### Table 8: AOS-W Instant UI Fixed Issue

| Bug ID | Description                                                                                                    |
|--------|----------------------------------------------------------------------------------------------------|
| 96766  | Symptom: The Continue login link in the Login page was not correctly displayed when the AOS-W<br>Instant UI was launched from an unsupported browser. The link is now correctly displayed along with<br>the unsupported browser warning message in the UI.<br>Scenario: This issue occurred when the users launched the AOS-W Instant UI through an unsupported<br>browser, for example, IE11. This issue was found in OAW-IAPs running AOS-W Instant 6.3.1.1-4.0 or<br>later. |

## OmniVista

#### Table 9: OmniVista Fixed Issues

| Bug ID | Description                                                                                                    |
|--------|----------------------------------------------------------------------------------------------------|
| 97059  | <ul> <li>Symptom: The OAW-IAP stopped communicating with OmniVista and was marked as Down in the OmniVistaUI, although the OAW-IAP functioned locally. This issue is resolved by introducing a change in the OAW-IAP to detect the packet loss between the OAW-IAP and OmniVista, and recover these packets by reestablishing the SSL session.</li> <li>Scenario: This issue occurred when certain SSL packets w ere lost between the OAW-IAP and OmniVista Management Platform. This issue was not limited to a specific OAW-IAP model or AOS-W Instant release version.</li> </ul>                                                                                                    |
| 97087  | Symptom: When the OmniVista IP address, shared key, and organization configuration details are<br>applied to an OAW-IAP from the OmniVista Management System, the OmniVista Management<br>System IP details was not displayed in the OAW-IAP CLI. This issue was resolved by clearing the<br>OmniVista Management Platform related configuration received from the DHCP server before adding<br>the new OmniVista Management Platform configuration information received from OmniVista<br>Management Platform, Central or the User Interface.<br>Scenario:This issue occurred when the new OmniVista Managenment Platform IP address received<br>from OmniVista Management Platform is same as the old IP address received from the DHCP server.<br>This issue was found in IAPs running AOS-W Instant 6.3.1.2-4.0.0.4. |

#### SNMP

#### Table 10: SNMP Fixed Issue

| Bug ID | Description                                                                                                    |
|--------|----------------------------------------------------------------------------------------------------|
| 97452  | <b>Symptom</b> : When an SNMP GET operation was performed for the <b>aiClientUptime</b> object , no output was received. The <b>aiClientUptime</b> object now returns an appropriate client uptime value. <b>Scenario</b> : The issue occurred because the MIB variable could not fetch the required information. This issue was found in OAW-IAPs running AOS-W Instant 6.2.1.0-3.3 or later. |

## **VLAN Configuration**

#### Table 11: VLAN Configuration Fixed Issue

| Bug ID | Description                                                                                                    |
|--------|----------------------------------------------------------------------------------------------------|
| 98548  | Symptom: The allowed VLAN configuration settings on Virtual Controller were not replicated on slave OAW-IAPs in a cluster. To resolve this issue, execute the <b>no allow-vlan all</b> command in the CLI. Scenario: This issue occurred when a slave OAW-IAP with the allow-vlan all configuration joined master OAW-IAP. Due to this, the slave OAW-IAP configuration was not synchronized. This issue was found in OAW-IAPs running AOS-W Instant 6.3.1.1-4.0. |

## Wi-Fi Driver

| Table 12: | Wi-Fi Driver Fixed Issue |
|-----------|--------------------------|
|-----------|--------------------------|

| Bug ID | Description                                                                                                    |
|--------|----------------------------------------------------------------------------------------------------|
| 93650  | Symptom: GE Dash devices were not able to access devices on the network when connected an OAW-<br>IAP on a WPA-PSK-TKIP SSID. This issue is resolved by introducing a change in the group-key delay timer.<br>Scenario: This issue occurred because the group-key delay timer was set to ZERO, which sometimes resulted in group key exchange failure. This issue was found in OAW-IAP135 and OAW-IAP105 devices running AOS-W Instant 6.3.1.2-4.0.0.4 or earlier. |

## **Known Issues**

The known issues in this patch release are as follows:

#### SNMP

#### Table 13: SNMP Known Issue

| Bug ID | Description                                                                                                    |
|--------|----------------------------------------------------------------------------------------------------|
| 98949  | <ul> <li>Symptom: When tunnel mode is configured on an OAW-IAP, traps are generated from the Virtual Controller IP instead of the tunnel IP address.</li> <li>Scenario: This issue occurs when the Virtual Controller IP and tunnel mode are configured with a 3G uplink connection. This issue is found in OAW-IAPs running AOS-W Instant 6.3.1.4-4.0.0.5.</li> <li>Workaround: Do not configure Virtual Controller IP if 3G uplink is enabled.</li> </ul> |

The following issues were fixed in the previous 6.3.1.x-4.0.0.x releases of AOS-W Instant.

## Resolved Issues in 6.3.1.2-4.0.0.4

The following issues are fixed in this patch release.

#### **Access Points**

#### Table 14: Access Points Fixed Issues

| Bug ID | Description                                                                                                    |
|--------|----------------------------------------------------------------------------------------------------|
| 81794  | <b>Symptom</b> : An OAW-IAP225 crashed when the configuration in flash memory was erased. This issue is resolved by introducing a change in the OAW-IAP to handle multi-process flash operation. <b>Scenario</b> : This issue occurred when the AP was manually rebooted or powered off during the course of flash operation and was found in OAW-IAPs running AOS-W Instant 6.2.0.0-3.2.                                                                              |
| 95534  | Symptom: Multiple OAW-IAPs crashed due to the MDNS process failure. This issue is resolved by introducing a change in the internal code to ignore the counter limit.<br>Scenario: This issue occurred when AirGroup was enabled and multiple clients were connected to an OAW-IAP. As the counter that tracks the number of current users reached the maximum limit, the MDNS process crashed. This issue was found in OAW-IAPs running AOS-W Instant 6.3.1.2-4.0.0.2. |

#### Authentication

#### Table 15: Authentication Fixed Issue

| Bug ID | Description                                                                                                    |
|--------|----------------------------------------------------------------------------------------------------|
| 93690  | Symptom: The AOS-W Instant UI displayed the Authentication Server is down error message, although there were no authentication issues. To resolve this issue, a change in the OAW-IAP is introduced to generate error information only for one server that is down during the dead time.<br>Scenario: This issue occurred when an SSID configuration was modified. Due to this, the server dead timer was changed and some server error messages could not be removed from the fault history. This issue was found in OAW-IAPs running AOS-W Instant 6.2.1.0-3.4.0.3. |

#### Firewall

#### Table 16: Firewall Fixed Issue

| Bug ID | Description                                                                                                    |
|--------|----------------------------------------------------------------------------------------------------|
| 95727  | Symptom: The show datapath user command displayed incorrect user details when clients repeatedly roamed and associated to an OAW-IAP. The command displays the correct details in the 6.3.1.2-4.0.0.4 release version.<br>Scenario: This issue was found in OAW-IAP22x Series devices running AOS-W Instant 6.3.1.2-4.0.0.3. |

## L2TPv3

#### Table 17: L2TPv3 Fixed Issues

| Bug ID | Description                                                                                                    |
|--------|----------------------------------------------------------------------------------------------------|
| 95091  | <ul> <li>Symptom: Sometimes, the L2TP tunnel was deleted due to the blocking or unblocking of L2TPv3 traffic on a Small Office/Home Office (SOHO) router. To resolve this issue, a check is introduced to verify if the retry timer is running and not to trigger another timer if it is already running.</li> <li>Scenario: This issue occurred because some SOHO routers do not block L2TPv3 traffic completely from L2TP Network Server (LNS) to L2TP Access Concentrator (LAC). When such packets were received, the same retry timer was triggered, although it was already running. As a result, the tunnel was deleted. This issue was found in OAW-IAPs running AOS-W Instant 6.3.1.1-4.0.</li> </ul> |
| 95923  | <b>Symptom</b> : When the L2TP tunnel was down, the DNS packets from wireless client were detected at the default gateway of the OAW-IAP. This issue is resolved by introducing a change in the OAW-IAP to prevent DNS packet routing when the L2TP tunnel is down.<br><b>Scenario</b> : This issue was found in OAW-IAPs running AOS-W Instant 6.3.1.1-4.0.                                                                                                    |
| 96026  | <ul> <li>Symptom: The L2TP session was removed and was not re-established when the tunnel was in retry state and the OAW-IAP received a Call Disconnect-Notify (CDN) from the LNS. To resolve this issue, the session delete reason is set to ALREADY deleted by CDN to ensure that the session is not removed when the tunnel goes down.</li> <li>Scenario: Sometimes, the L2TP session was not re-established due to the blocking or unblocking of L2TP traffic on the LNS server, which resulted in the tunnel retry state. This issue was found in OAW-IAPs running AOS-W Instant 6.3.1.1-4.0.</li> </ul>                                                                                                 |

## RTLS

#### Table 18: RTLS Fixed Issue

| Bug ID | Description                                                                                                    |
|--------|----------------------------------------------------------------------------------------------------|
| 95802  | <ul> <li>Symptom: The periodic associated and unassociated station updates were not received by the RTLS server. To resolve this issue, the OAW-IAP SAPD is updated to use the IP address string for RTLS communication.</li> <li>Scenario: This issue occurred, because the OAW-IAP was not updated to consider both DNS and IP address for RTLS communication. This issue was found in OAW-IAPs running AOS-W Instant 6.3.1.1-4.0.</li> </ul> |

## Security

#### Table 19: Security Fixed Issue

| Bug ID | Description                                                                                                    |
|--------|----------------------------------------------------------------------------------------------------|
| 95861  | <b>Symptom</b> : A security assessment tool reported a few medium level vulnerabilities with a few supported cipher suites on an OAW-IAP. To resolve this issue, the unused cipher suites have been removed. <b>Scenario</b> : This issue was detected during a scan by a security assessment tool and was found in OAW-IAPs running AOS-W Instant 6.2.1.0-3.4.0.x. |

## STM

#### Table 20: STM Fixed Issue

| Bug ID | Description                                                                                                    |
|--------|----------------------------------------------------------------------------------------------------|
| 95840  | <ul> <li>Symptom: Due to an issue with the STM process, some clients were not allowed to associate to OAW-IAP225. This issue is resolved by introducing a change that prevents potential loops in the memory allocation library.</li> <li>Scenario: This issue was found when the Background spectrum-monitoring and Client-Match features were enabled on an OAW-IAP225 device running AOS-W Instant 6.3.1.1-4.0.</li> </ul> |

## **Virtual Controller**

#### Table 21: Virtual Controller Fixed Issue

| Bug ID | Description                                                                                                    |
|--------|----------------------------------------------------------------------------------------------------|
| 89028  | <b>Symptom</b> : An OAW-IAP225 device rebooted due to master to local transition. This issue is resolved by introducing a change in the OAW-IAP to prevent frequent access to the process handle function. <b>Scenario</b> : This issue was found in OAW-IAPs running AOS-W Instant 6.3.1.0-4.0. |

## **Resolved Issues in 6.3.1.2-4.0.0.3**

The following issues are fixed in the 6.3.1.2-4.0.0.3 patch release.

## Authentication

#### Table 22: Authentication Fixed Issues

| Bug ID | Description                                                                                                    |
|--------|----------------------------------------------------------------------------------------------------|
| 94788  | <ul> <li>Symptom: The AOS-W Instant UI displays an upload successful message when an invalid certificate is uploaded. This issue is resolved by introducing an error check in OAW-IAP to verify the validity of certificates.</li> <li>Scenario: This issue occurred when an invalid certificate was uploaded through the AOS-W Instant UI and was found in OAW-IAPs running AOS-W Instant 6.3.1.1-4.0.0.1.</li> </ul>                 |
| 94787  | Symptom: The .pem certificate uploaded to the OAW-IAP database was not displayed in the output of the show cert-all command. This issue is resolved by introducing a change in the OAW-IAP to add a new line at the end of the text in the certificate.<br>Scenario: This issue occurred because OAW-IAPs did not accept the certificates with no end of line. This issue was found in OAW-IAPs running AOS-W Instant 6.3.1.1-4.0.0.1. |

## **Firewall Configuration**

| Bug ID | Description                                                                                                    |
|--------|----------------------------------------------------------------------------------------------------|
| 94813  | <b>Symptom</b> : The DSCP mapping value of client traffic was not copied to the outer header during GRE encapsulation. To resolve this issue, a change was introduced to copy the Type of Service (TOS) bit from inner IP to the outer IP.<br><b>Scenario</b> : This issue occurred when DSCP tagging was enabled for client traffic passing through the GRE tunnel to switch. This issue was found in OAW-IAPs running AOS-W Instant 6.2.1.0-3.4.0.0. |
| 95050  | <b>Symptom</b> : When the 0.0.0.0 routing profile was defined, the source IP address was translated for the traffic generated by the OAW-IAP, even though the traffic was destined to the local subnet of the OAW-IAP. This issue is resolved by updating the firewall rules.                                                                                                    |
|        | <b>Scenario</b> : This issue occurred when VPN was configured with the 0.0.0.0 routing profile on the OAW-IAP and was found in devices running AOS-W Instant 6.2.1.0-3.4.0.0.                                                                                                    |

## **OAW-IAP Configuration**

| Table 24: OAW-IAP Configuration Fixed Issue | è |
|---------------------------------------------|---|
|---------------------------------------------|---|

| Bug ID | Description                                                                                                    |
|--------|----------------------------------------------------------------------------------------------------|
| 95022  | <b>Symptom</b> : The master OAW-IAP did not apply system location configuration to the slave OAW-IAPs joining the cluster. This issue is resolved by introducing a change in the OAW-IAP to apply system location information to slave OAW-IAPs from the master OAW-IAPs.<br><b>Scenario</b> : This issue occurred when slave OAW-IAPs rebooted with configuration changes applied from the master OAW-IAP, but without the system location information. This issue was found in OAW-IAPs running AOS-W Instant 6.2.0.0-3.2 or later releases. |

## Wi-Fi Driver

| Table 25: Wi-Fi Driver Fixed Issue | Table 25 | : Wi-Fi | Driver F | ïxed Issue |
|------------------------------------|----------|---------|----------|------------|
|------------------------------------|----------|---------|----------|------------|

| Bug ID | Description                                                                                                    |
|--------|----------------------------------------------------------------------------------------------------|
| 95152  | <b>Symptom</b> : Although the RF conditions were favorable, the users experienced network latency. This issue is resolved by introducing a change in the OAW-IAP code.<br><b>Scenario</b> : This issue occurred when an encrypted SSID was used. This issue was found in OAW-IAP225 devices running AOS-W Instant 6.3.1.2-4.0.0.2. |

## Resolved Issues in 6.3.1.2-4.0.0.2

## ARM

#### Table 26: ARM Fixed Issue

| Bug<br>ID | Description                                                                                                    |
|-----------|----------------------------------------------------------------------------------------------------|
| 90503     | <ul> <li>Symptom: The radios on an OAW-IAP were continuously getting reset. A potential fix has been in implemented in the ARM algorithm to measure the channel quality and switching to better channel in environments when interfering devices are randomly turned on and off.</li> <li>Scenario: The issue occurred when interfering devices such as Drive-Thru Headset Systems HME-37R03939 were present in the same channel as that of AP. The AP was not able to detect and change the channel based on the randomly used RF-interfering devices. This issue was found in OAW-IAPs running AOS-W Instant 6.2.1.0-3.4 or later versions.</li> </ul> |

## Firewall

#### Table 27: Firewall Fixed Issue

| Bug<br>ID | Description                                                                                                    |
|-----------|----------------------------------------------------------------------------------------------------|
| 94162     | Symptom: When Drop bad ARP was enabled, clients could not reconnect to the network. This issue is resolved by allowing the ARP packets to pass.<br>Scenario: This issue occurred when the Drop bad ARP option in the Security>Firewall Setting window was enabled. This issue was found in OAW-IAPs running AOS-W Instant 6.3.1.1-4.0.0.0 and 6.3.1.1-4.0.0.1. |

#### IDS

#### Table 28: IDS Fixed Issue

| Bug<br>ID | Description                                                                                                    |
|-----------|----------------------------------------------------------------------------------------------------|
| 93778     | <b>Symptom</b> : A syslog message was not generated when a rogue AP was detected in the network. The OAW-IAPs now generates syslog message (with 106000 as the message ID) when a rogue AP is detected. <b>Scenario</b> : This issue was found in OAW-IAPs running AOS-W Instant 6.3.1.1-4.0.0.1 or earlier versions. |

## OmniVista

#### Table 29: OmniVista Fixed Issue

| Bug<br>ID | Description                                                                                                    |
|-----------|----------------------------------------------------------------------------------------------------|
| 93909     | <b>Symptom</b> : The AOS-W Instant UI allowed double byte characters for the organization string configured for the OmniVista management console login. The UI now allows only the ASCII characters in the organization string. |
|           | Scenario: This issue was found in OAW-IAPs running AOS-W Instant 6.3.1.1-4.0.0.0 or later versions.                                                                                                    |

## SNMP

#### Table 30: SNMP Fixed Issue

| Bug<br>ID | Description                                                                                                    |
|-----------|----------------------------------------------------------------------------------------------------|
| 94307     | <b>Symptom</b> : The ColdStart or WarmStart traps were not generated after an OAW-IAP boot or reload. To resolve this issue, upgrade to AOS-W Instant 6.3.1.2-4.0.0.2. <b>Scenario</b> : This issue was found in OAW-IAPs running AOS-W Instant 6.3.1.1-4.0.0.0 and 6.3.1.1-4.0.0.1. |

## **Uplink Management**

#### Table 31: Uplink Management Fixed Issue

| Bug<br>ID | Description                                                                                                    |
|-----------|----------------------------------------------------------------------------------------------------|
| 94467     | <ul> <li>Symptom: Users could not configure uplink VLAN through the AOS-W Instant CLI. To resolve this issue, the procedure for setting or resetting the environment variable was changed.</li> <li>Scenario: This issue occurred when a user configured uplink VLAN using the AOS-W Instant CLI and executed the commit apply command, which in turn cleared the individual OAW-IAP settings. This issue occurred in OAW-IAPs running AOS-W Instant 6.3.1.1-4.0.0.1 or earlier versions.</li> </ul> |

## **VPN** Configuration

#### Table 32: VPN Configuration Fixed Issue

| Bug<br>ID | Description                                                                                                    |
|-----------|----------------------------------------------------------------------------------------------------|
| 93353     | <b>Symptom</b> : DHCP renew packets were dropped in a network of single OAW-IAP, resulting in the VPN tunnel going down. A change in the firewall rules has fixed this issue.<br><b>Scenario</b> : This issue occurred when VPN switched over in a network with a single OAW-IAP. This issue was found in OAW-IAPs running AOS-W Instant 6.2.1.0-3.4.0.4. |

## **WLAN Configuration**

#### Table 33: WLAN Configuration Fixed Issue

| Bug<br>ID | Description                                                                                                    |
|-----------|----------------------------------------------------------------------------------------------------|
| 93921     | <ul> <li>Symptom: An OAW-IAP93 broadcast the SSID configured in the incorrect band. This issue is resolved by introducing a change to the OAW-IAP's internal software.</li> <li>Scenario: As OAW-IAP93 supports a single dual band radio, it can only work on 2.4GHz or 5GHz at a time, which is a global configuration. This issue occurred when the SSID configured in the other band was broadcast by OAW-IAP93 in the 2.4 GHz band. This issue was found in OAW-IAP93 devices running AOS-W Instant 6.3.1.14.0.0.1 or earlier versions.</li> </ul> |

## Resolved Issues in 6.3.1.1-4.0.0.1

## AOS-W Instant UI

#### Table 34: AOS-W Instant UI Fixed Issue

| Bug<br>ID | Description                                                                                                    |
|-----------|----------------------------------------------------------------------------------------------------|
| 93647     | Symptom: The wired profile could not be created through the AOS-W Instant UI. A change in the ACL process has fixed this issue.<br>Scenario: This issue occurred when the user tried to create a wired profile using the Wired Network wizard in the AOS-W Instant UI. This issue was found in OAW-IAPs running AOS-W Instant 6.3.1.1-4.0.0.0. |

This chapter provides information on the features and enhancements introduced in the previous 6.3.1.x-4.0.0.x releases of AOS-W Instant.

## **Features and Enhancements**

The following features and enhancements were introduced in the 6.3.1.1-4.0.0.0 and later releases.

#### Support of HTTP Proxy Configuration

If your OAW-IAP is deployed in a wired network, which requires an HTTP proxy server to access the internet, you need to configure HTTP proxy on the OAW-IAP. After you set up the HTTP proxy settings, the OAW-IAP can connect to the Activate server, OmniVista3600 or OpenDNS server through a secure HTTP connection. You can also configure a list of hosts which do not need proxy by providing their host names or IP address.

You can configure the HTTP Proxy in the AOS-W Instant UI and CLI. For more information, see:

- Configuring HTTP Proxy on an OAW-IAP in AOS-W Instant 6.3.1.1-4.0 User Guide
- The proxy command in the AOS-W Instant 6.3.1.1-4.0 CLI Reference Guide

#### **OAW-IAP Provisioning Enhancements**

In the AOS-W Instant 6.3.1.1-4.0 release, for option DHCP 43, besides the old format **<organization>,<amsip>,<ams-key>**, a new format **<organization>,<ams-domain>** is supported. If you use the format **<organization>,<ams-ip>,<ams-key>**, the Pre-Shared Key (PSK) based authentication is used for accessing the OmniVista. If you use the format **<organization>,<ams-domain>**, the OAW-IAP resolves the domain name into two IP address as AirWave primary, AirWave backup, and then starts a certificate-based authentication with the OmniVista, instead of the PSK based login.

You can configure the domain name in the AOS-W Instant UI and CLI. For more information, see:

- Configuring OmniVista Information and Standard DHCP option 60 and 43 on Windows Server 2008 in AOS-W Instant 6.3.1.1-4.0 User Guide
- The ams-ip and ams-backup-ip commands in AOS-W Instant 6.3.1.1-4.0 CLI Reference Guide

#### Support for Centralized, L3 DHCP Scope

This release of AOS-W Instant supports Centralized L3 DHCP scope to serve L3 clients. When this feature is enabled, the OAW-IAP relays all DHCP request packets to the DHCP server and acts as gateway for the centralized DHCP scope serving L3 clients. The **DHCP server** window in the AOS-W Instant UI allows the configuration of a centralized DHCP scope.

When a centralized DHCP scope is configured:

- The Virtual Controller does not assign an IP address to the client and the DHCP traffic is directly forwarded to the DHCP Server.
- For L2 clients, the Virtual Controller bridges the DHCP traffic to the switch over the VPN/GRE tunnel. The IP address is obtained from the DHCP server behind the switch serving the VLAN/GRE of the client. This DHCP assignment mode also allows you to add the DHCP option 82 to the DHCP traffic forwarded to the switch.
- For L3 clients, the Virtual Controller acts as a DHCP relay agent that forwards the DHCP traffic to the DHCP server located behind the switch in the corporate network and reachable through the IPSec tunnel. The centralized L3 VLAN IP is used as the source IP. The IP address is obtained from the DHCP server.

For more information, see:

- Configuring a Centralized DHCP Scope in AOS-W Instant 6.3.1.1-4.0 User Guide
- The ip dhcp command in the AOS-W Instant 6.3.1.1-4.0 CLI Reference Guide

#### Support for Automatic Configuration of the GRE Tunnel

In the 6.3.1.1-4.0 release, AOS-W Instant allows you to enable automatic configuration of the GRE tunnel from an OAW-IAP to Alcatel-Lucent OmniAccess WLAN Switch. By using an IPsec connection, the OAW-IAPs can now set up a GRE tunnel with the switch. This feature eliminates the need for the manual configuration of tunnel interface on the switch.

For more information, see:

- Enabling Automatic Configuration of GRE Tunnel in AOS-W Instant 6.3.1.1-4.0 User Guide
- The vpn gre-outside command in the AOS-W Instant 6.3.1.1-4.0 CLI Reference Guide

#### **Bandwidth Contract Enhancements**

AOS-W Instant supports assigning bandwidth contracts to the user roles. The administrator can assign a bandwidth contract configured in Kbps to upstream (client to the OAW-IAP) or downstream (OAW-IAP to clients) traffic for a user role. All clients with this user role assigned, will be part of that bandwidth contract. The administrators can also set per user bandwidth to provide a specific bandwidth for every user.

To support this feature:

- In the AOS-W Instant UI, the Access tab of WLAN wizard and Wired network windows now allow setting a rule for bandwidth contract and allocate the bandwidth for downstream and upstream traffic per user in Kbps. You can also assign bandwidth limit for each SSID user under the WLAN Settings tab of the WLAN wizard. For more information, see AOS-W Instant 6.3.1.1-4.0 User Guide.
- In the AOS-W Instant CLI, the **wlan access-rule** command is enhanced to include the **bandwidth-limit** configuration command. For more information, see AOS-W Instant 6.3.1.1-4.0 CLI Reference Guide.

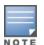

In the earlier releases, bandwidth contract could be assigned per SSID. In the 6.3.1.1-4.0 release, the bandwidth contract can also be assigned per SSID user. If the bandwidth contract is assigned for an SSID in *AOS-W Instant* 6.2.1.0-3.4.0.x image and when the OAW-IAP is upgraded to 6.3.1.4-4.0.0.5 release version, the bandwidth configuration per SSID will be treated as per-user downstream bandwidth contract for that SSID.

## Support for 802.11r Roaming and Fast BSS Transition

In the 6.3.1.1-4.0 release, AOS-W Instant supports 802.11r roaming standard. As part of the 802.11r implementation, AOS-W Instant supports the Fast BSS Transition protocol. The Fast BSS Transition mechanism reduces client roaming delay when a client transitions from one BSS to another within the same cluster. This minimizes the time required to resume data connectivity when a BSS transition happens.

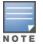

Fast BSS Transition is operational only if the wireless client supports 802.11r standard. If the client does not support 802.11r standard, it falls back to the normal WPA2 authentication method.

You can enable 802.11r roaming on WLAN SSID by using the AOS-W Instant UI (**WLAN Wizard>Security** tab) or CLI (**dot11r** command in the **wlan ssid-profile** command configuration mode). For more information, see *AOS-W Instant* 6.3.1.1-4.0 User Guide and AOS-W Instant 6.3.1.1-4.0 CLI Reference Guide.

## Support for Client Roaming Based on Opportunistic Key Caching

AOS-W Instant also supports opportunistic key caching (OKC) based roaming. In the OKC based roaming, the AP stores a cached pairwise master key (PMK) for each client, which is derived from last 802.1X authentication completed by the client in the network. By default, the 802.1X authentication profile enables a cached PMK, which is used when a client roams to a new AP. The cached PMK is used when a client roams to a new AP. The cached PMK is used when a client roams to a new AP. This allows faster roaming of clients between the OAW-IAPs in a cluster, without requiring a complete 802.1X authentication.

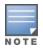

OKC roaming (when configured in the 802.1X Authentication profile) is supported on WPA2 clients. If the wireless client (the 802.1X supplicant) does not support this feature, a complete 802.1X authentication is required whenever a client roams to a new AP.

You can enable OKC roaming on a WLAN SSID by using the AOS-W Instant UI (WLAN Wizard>Security tab) or CLI (no okc-disable command in the wlan ssid-profile command configuration mode). For more information, see AOS-W Instant 6.3.1.1-4.0 User Guide and AOS-W Instant 6.3.1.1-4.0 CLI Reference Guide.

## Link Aggregation Support on OAW-IAP22x Series

OAW-IAP22x Series supports the IEEE 802.11ac standard for high-performance WLAN. To support maximum traffic, port aggregation is required to increase throughput and enhance reliability. OAW-IAP22x Series supports link aggregation using either standard port-channel (configuration based) or LACP (protocol signaling based). LACP provides a standardized means for exchanging information with partner systems to form a dynamic link aggregation group. The LACP feature is automatically enabled during OAW-IAP boots and it dynamically detects the AP with the LACP capability, by checking if there is any LACP Protocol Data Unit (PDU) received on either eth0 or eth1 port.

For LACP support, the port-channel must be enabled on the switch and there is no configuration required on the OAW-IAP. However, you can view the LACP status on the OAW-IAP224 and OAW-IAP225 by using the **show lacp status** command. For more information, see *AOS-W Instant* 6.3.1.1-4.0 User Guide and AOS-W Instant 6.3.1.1-4.0 CLI Reference Guide.

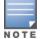

The LACP feature is supported only on OAW-IAP22x Series.

## **Guest Management Interface**

In the 6.3.1.1-4.0 release, AOS-W Instant supports the following types of users:

- Administrator—An admin user who creates SSIDs, wired profiles, DHCP server configuration parameters and manages local user database. The admin users can access the Virtual Controller Management User Interface.
- Guest administrator-A guest interface admin who manages guest users.
- Administrator with read-only access—The read-only admin user does not have access to the AOS-W Instant CLI. The AOS-W Instant UI is displayed in the read-only mode for these users.
- Employee users Employees who use the enterprise network for official tasks.
- Guest users-Visiting users who temporarily use the enterprise network to access the Internet.

The user access privileges are determined by OAW-IAP management settings in the OmniVista Management client, and the type of the user.

To manage guest users, a guest management interface is introduced in the AOS-W Instant UI in the 6.3.1.1-4.0 release. The guest administrators can log in with their credentials and configure guest users. To add a guest admin or read-only user, use the **mgmt-user** command in the AOS-W Instant CLI.

## OAW-IAP Integration with Analytics and Location Engine (ALE)

AOS-W Instant supports integration with Analytics and Location Engine (ALE). The ALE server acts as a primary interface to all third-party applications, and the OAW-IAP sends client information and other status information to the ALE server. To enable integration integrate with ALE, the ALE server address must be configured on the OAW-IAP.

The **RTLS** tab in the **Services** window of the AOS-W Instant UI allows the configuration of ALE server on an OAW-IAP. The **ale-server** and **ale-report-interval** commands are introduced in the 6.3.1.1-4.0 release to enable OAW-IAP integration with the ALE server. For more information, see *Configuring an OAW-IAP for Analytics and Location Engine Support in AOS-W Instant* 6.3.1.1-4.0 User Guide and AOS-W Instant 6.3.1.1-4.0 CLI Reference Guide.

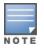

OAW-IAP92 and OAW-IAP93 do not support ALE integration.

## OAW-IAP Integration with Palo Alto Networks Firewall

AOS-W Instant supports integration with the Palo Alto Networks (PAN) firewall. To integrate an OAW-IAP with PAN user ID, a global profile is required. This profile can be configured on an OAW-IAP with PAN firewall information such as IP address, port, user name, password, firewall enabled or disabled status. When PAN firewall information is configured on an OAW-IAP, the OAW-IAP sends messages to PAN based on the type of authentication and client status.

OAW-IAP maintains the network (such as mapping IP address) and user information for its clients in the network and can provide the required information for the user ID feature on PAN firewall.

OAW-IAP and PAN firewall integration is supported with the XML-API that is available with PAN-OS 5.0 or later.

To support OAW-IAP integration with PAN Firewall, the **Network Integration** tab in the **Services** window of the AOS-W Instant UI and **firewall-external-enforcement** command in the CLI are introduced. For more information, see AOS-W Instant and AOS-W Instant 6.3.1.1-4.0 CLI Reference Guide.

#### Support for Domain-based ACL

AOS-W Instant supports configuration of domain-based Access Control List (ACL) rule. Access to a specific domain is allowed or denied based on the ACL rule definition. To enable support for creating a domain-based ACL, the **Access Rule** window in WLAN wizard and Wired Network is modified to include **to domain name** option in **Destination** drop-down.

For more information, see AOS-W Instant 6.3.1.1-4.0 User Guide.

#### Internal Captive Portal Splash Page Enhancements

AOS-W Instant now supports customization of logo, policy text, and usage terms for the internal Captive portal splash page. The customized logo can be uploaded to the internal Captive portal server through the **Security** tab of WLAN wizard Wired network window in the AOS-W Instant UI, or by using the following command sequence in the AOS-W Instant CLI:

(Instant Access Point) # copy config tftp <ip-address> <filename> portal logo

#### Support for Multiple Captive Portal Profiles

You can now configure external Captive portal profiles and associate these profiles to a user role or SSID. You can create a set of Captive portal profiles in the **Security>External Captive Portal** window and associate these profiles with an SSID or a wired profile. You can also create a new Captive portal profile under the **Security** tab of the WLAN wizard or a **Wired Network** window. In the 6.3.1.1-4.0 release, you can configure up to eight external Captive portal profiles.

When the Captive portal profile is associated to an SSID, it is used before user authentication. If the profile is associated to a role, it is used only after the user authentication. When a Captive portal profile is applied to an SSID or wired profile, the users connecting to the SSID or wired network are assigned a role with the Captive portal rule. The guest user role allows only DNS and DHCP traffic between the client and network, and directs all HTTP or HTTPS requests to the Captive portal unless explicitly permitted.

For more information on creating an Captive portal profile, see:

- Configuring External Captive Portal for a Guest Network in AOS-W Instant 6.3.1.1-4.0 User Guide
- wlan external-captive-portal command in AOS-W Instant 6.3.1.1-4.0 CLI Reference Guide

#### **Client Match**

AOS-W Instant supports the ARM client match feature to continually monitor a client's RF neighborhood and to provide the ongoing client bandsteering service, load balancing, and enhanced OAW-IAP reassignment for roaming mobile clients.

The Client Match feature supersedes the legacy bandsteering and spectrum load balancing features, which unlike client match, do not trigger OAW-IAP changes for clients already associated to an OAW-IAP. When the client match feature is enabled on an OAW-IAP, the OAW-IAP measures the RF health of its associated clients. When the client match criteria is met, the clients are moved from one AP to another for better performance and user experience.

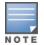

In the AOS-W Instant 6.3.1.1-4.0 release, the client match feature is supported only within an OAW-IAP cluster.

You can enable client match in the **ARM** tab of the **RF** window in the AOS-W Instant UI or by using the **client-match** commands in the ARM configuration mode in AOS-W Instant CLI.

For more information, see AOS-W Instant 6.3.1.1-4.0 User Guide and AOS-W Instant 6.3.1.1-4.0 CLI Reference Guide.

#### Support for Spanning Tree Protocol

AOS-W Instant allows enabling of Spanning Tree Protocol (STP) on a wired profile. STP ensures that there are no loops in any bridged Ethernet network and operates on all downlink ports, regardless of the forwarding mode. By default Spanning tree protocol is disabled on wired profiles.

To enable STP on a wired profile, navigate to the **More>Wired>Wired Network>Wired Settings** window and select **Enabled** from the **Spanning tree** drop-down. You can also enable STP by using the **spanning-tree** command in the wired port profile configuration mode in the AOS-W Instant CLI.

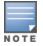

STP will not operate on the uplink port and is supported only on the OAW-IAPs with three or more ports.

#### **Customization of Internal Captive Portal Server Certificates**

In the 6.3.1.1-4.0 release, AOS-W Instant supports uploading customized internal Captive Portal server certificates in the PEM or PKCS#12 format to the OAW-IAP database. The Captive portal server certificate verifies internal Captive portal server's identity to the client.

To upload a Captive portal server certificate, navigate to **Maintenance>Certificates>Upload New Certificate** and select **Captive portal server** from **Certificate type** drop-down. You can also upload the Captive portal certificate by using the following command in the AOS-W Instant CLI:

```
(Instant Access Point)# copy tftp {<ip-address> <filename> cpserver cert <password> format
{p12|pem}}
```

For more information, see AOS-W Instant 6.3.1.1-4.0 User Guide and AOS-W Instant 6.3.1.1-4.0 CLI Reference Guide.

## Provisioning an OAW-IAP as a master OAW-IAP

In most cases, the master election process automatically determines the OAW-IAP that can perform the role of Virtual Controller, which will apply its image and configuration to all other OAW-IAPs in the same AP management VLAN. When the Virtual Controller goes down, a new Virtual Controller is elected. If manual specification of the Virtual Controller is required, AOS-W Instant allows you to manually assign one OAW-IAP as the master OAW-IAP based on network-specific parameters such as the physical location of the Virtual Controller.

To provision an OAW-IAP as a master OAW-IAP:

- In the AOS-W Instant UI, go to Access Points tab> edit>Edit Access Point < AP-name> window and select Enabled from the Preferred Master drop-down. For more information, see AOS-W Instant 6.3.1.1-4.0 User Guide.
- In the AOS-W Instant CLI, execute the **iap-master** command. For more information, see AOS-W Instant 6.3.1.1-4.0 CLI Reference Guide.

#### **AirGroup Enhancements**

In the 6.3.1.1-4.0 release, AOS-W Instant supports the following AirGroup services:

- AirPlay<sup>™</sup>– Apple<sup>®</sup> AirPlay allows wireless streaming of music, video, and slideshows from your iOS device to Apple TV<sup>®</sup> and other devices that support the AirPlay feature.
- AirPrint<sup>™</sup> Apple AirPrint allows you to print from an iPad<sup>®</sup>, iPhone<sup>®</sup>, or iPod<sup>®</sup> Touch directly to any AirPrint compatible printers.
- iTunes iTunes service is used by iTunes Wi-Fi sync and iTunes home-sharing applications across all Apple devices.
- RemoteMgmt– Use this service for remote login, remote management, and FTP utilities on Apple devices.
- Sharing
   – Applications such as disk sharing and file sharing, use the service ID that are part of this service on one
   or more Apple devices.
- Chat– The iChat® (Instant Messenger) application on Apple devices uses this service.

The services are pre-configured and are available as part of the factory default configuration. The administrator can also enable or disable any or all services by using the AOS-W Instant UI or CLI.

For more information, see:

- The Configuring AirGroup and AirGroup Services on an OAW-IAP topic in AOS-W Instant 6.3.1.1-4.0 User Guide
- The AirGroup commands such as **airgroupservice**, **show airgroup**, **show airgroupservice-ids** in AOS-W Instant 6.3.1.1-4.0 CLI Reference Guide

#### **Dynamic RADIUS Proxy IP Address Configuration**

When the dynamic RADIUS proxy feature is enabled, a static Virtual Controller IP must be configured to ensure that all RADIUS packets use Virtual Controller IP as source IP and VLAN. However, if the users need to authenticate to the RADIUS servers through different VLANs, you can specify the dynamic RADIUS proxy parameters such as IP address and VLAN when configuring the authentication server information on an OAW-IAP.

When configured, the dynamic RADIUS proxy IP address and VLAN details are used as source IP address and VLAN for RADIUS packets.

For more information, see:

• Configuring Dynamic RADIUS Proxy Parameters in AOS-W Instant 6.3.1.1-4.0 User Guide

• wlan auth-server command in AOS-W Instant 6.3.1.1-4.0 CLI Reference Guide

#### **Restricted Access Management**

AOS-W Instant supports enhanced inbound firewall configuration and allows you to configure management subnets and restrict access to the corporate network. To allow flexibility in firewall configuration, AOS-W Instant supports the following configuration options:

- Management Subnets—You can configure subnets to ensure that the OAW-IAP management is carried out only from these subnets. When the management subnets are configured, Telnet, SSH, and UI access is restricted to these subnets only.
- Restricted corporate access—You can configure restricted corporate access to block unauthorized users from
  accessing the corporate network. When restricted corporate access is enabled, corporate access is blocked from
  the uplink port of master OAW-IAP, including clients connected to a slave OAW-IAP.

You can configure management subnets and restricted corporate access by using the AOS-W Instant UI or CLI. For more information, see *Managing Inbound Traffic* in *AOS-W Instant* 6.3.1.1-4.0 User Guide and restricted-mgmt-access and restrict-corp-access command pages in *AOS-W Instant* 6.3.1.1-4.0 CLI Reference Guide.

## Support for OAW-IAP224 and OAW-IAP225

This release extends support to OAW-IAP224 and OAW-IAP225, which enable support for the IEEE 802.11ac standard for high performance WLAN. These OAW-IAPs use MIMO (Multiple-in, Multiple-out) technology and other high-throughput mode techniques to deliver high-performance, 802.11n 2.4 GHz and 802.11ac 5 GHz functionality while simultaneously supporting existing legacy wireless services. The OAW-IAP224 and OAW-IAP225 support 802.11ac on the 5GHz band using 80 MHz channels.

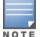

OAW-IAP22x Series does not support wireless mesh functionality.

## Support for OAW-IAP114 and OAW-IAP115

This release extends support to OAW-IAP114 and OAW-IAP115 dual radio, dual-band wireless access points that support the IEEE 802.11n standard for high-performance WLAN. These APs use MIMO (Multiple-in, Multiple-out) technology and other high-throughput mode techniques to deliver high-performance, 802.11n 2.4 GHz and 5 GHz functionality while simultaneously supporting existing 802.11a/b/g wireless services.

## Uplink VLAN Monitoring and Detection on Upstream Devices

The AOS-W Instant UI now displays an alert message when a client connects to an SSID or a wired interface with a VLAN that is not allowed on the upstream device. The alert message notifies the users about the mismatch in the VLAN configuration on the OAW-IAP or the upstream device of an OAW-IAP. To resolve this issue, ensure that there is no mismatch in the VLAN configuration.

For more information on VLAN configuration, see VLAN Configuration in AOS-W Instant 6.3.1.1-4.0 User Guide.

#### **Support for Telnet Access**

In the 6.3.1.1-4.0 release, AOS-W Instant supports Telnet access to the AOS-W Instant CLI. To enable Telnet access:

- In the AOS-W Instant UI, go to System>Show advanced options and select Enabled from the Telnet server drop-down.
- In the CLI, execute the telnet-server command in the configuration mode.

## Applying Configuration Changes during a CLI Session

In the 6.3.1.1-4.0 release, the **commit apply no-save** command is introduced to allow the users to apply the configuration changes to a cluster without saving the configuration during a CLI session. The users can save the configuration changes by using the **commit apply** or **write memory** command. For more information, see *AOS-W Instant 6.3.1.1-4.0 CLI Reference Guide*.

#### Two SKUs for OAW-IAP22x Series and OAW-IAP11x Series

In the earlier AOS-W Instant releases, the OAW-IAPs were shipped as the following variants:

- OAW-IAP-US (United States)
- OAW-IAP-JP (Japan)
- OAW-IAP-RW (Rest of World)

In the 6.3.1.1-4.0.0.1 release, the OAW-IAP11x Series and OAW-IAP22x Series are shipped as the following variants:

- OAW-IAP-US (United States)
- OAW-IAP-RW (Rest of World). This variant also includes Japan and Israel regulatory domains.

When you log in to the AOS-W Instant UI for the first time, the **Country Code** pop-up will be displayed for the OAW-IAPs shipped as OAW-IAP-RW variant. You can specify a country code by selecting an appropriate option from the **Please Specify the Country Code** drop-down list. For OAW-IAP11x Series and OAW-IAP22x Series, the JP country code is included in the drop-down list.

If the existing Virtual Controller is an older OAW-IAP with the JP country code, a new model with the RW variant can join the cluster and it will operate in the JP regulatory domain.

If the existing Virtual Controller is a new OAW-IAP-RW, an older model OAW-IAP with the JP country code can join the cluster only if the OAW-IAP-RW is configured for the JP country code.

An OAW-IAP-RW can be converted to switch-based operation with an RW variant of switch.

#### Automatic Negotiation Support for Authentication between OAW-IAP and OmniVista Management Platform

To establish a connection with the OmniVista management server, the OAW-IAP authenticates to the OmniVista server by using a certificate-based authentication model or the PSK login model. OmniVista management platform supports PSK only, Certificate only, or both PSK and certificate-based authentication models. In the 6.3.1.2-4.0.0.2 release, an automatic negotiation mechanism is introduced for authentication between OAW-IAP and OmniVista management server, irrespective of the authentication model used.

## **PPPoE** Configuration

Starting with 6.3.1.2-4.0.0.2, you can now configure up to 80 characters for a user name, service name, password, and the secret key for CHAP authentication.

To configure PPPoE details:

- In the AOS-W Instant UI, navigate to System>Uplink. Under PPPoE, specify the required values for User, Service name, Password, and CHAP secret fields.
- In the AOS-W Instant CLI, use the **pppoe-username**, **pppoe-chapsecret**, **pppoe-passwd**, and **pppoe-svcname** commands in the PPPoE configuration mode.

## Support for VPN Tunnel States and Statistics Reporting from an OAW-IAP

In the earlier releases, in an IAP-VPN network, the switch behind the OAW-IAP was sending information on the VPN tunnel status to the OmniVista management server. In the 6.3.1.2-4.0.0.2 release, an enhancement has been introduced to allow the OAW-IAP to send a report on the VPN tunnel states and statistics directly to the OmniVista server.

## **Regulatory Updates**

OAW-IAP225 now supports the Mexico (MX) country code. To view the list of supported country codes, use the **show country-codes** command. To view the channels available for the OAW-IAP225 operating with the Mexico country code, use the **show ap allowed-channels** command.

## Change in the Timeout Duration for an Inactive User Entries

AOS-W Instant now allows you to set the timeout duration of up to 24 hours, after which an inactive user entry expires. The **inactivity timeout** field in **WLAN wizard** > **WLAN Settings**> **Show advanced options** window of the UI and the **inactivity-timeout** command allow you to set a value within the range of 60-86400 seconds as a timeout duration for user entries.

## **IAP-VPN Scalability Enhancements**

In the current patch release, to address the issue of ping loss to the inner IP address of the OAW-IAP, the OAW-IAP has been enhanced to act upon the response messages from the controller. The issue was found in networks with a large-scale deployment of IAP-VPN. Specific counters are also added in this release to facilitate debugging.

## Support for 128 ACL Rules

OAW-IAP22x Series now supports the configuration of up to 128 ACL rules for an SSID or wired profile role through the CLI. However, you can configure only up to 64 ACL rules in the UI. To configure ACL rules for an SSID or wired port profile role, use the **wlan access-rule** command.

This chapter describes the known issues and limitations identified in the previous 6.3.1.x-4.0.0.x releases of of AOS-W Instant.

## No Support for PKCS#12 Certificate Format

Starting from 6.3.1.1-4.0 release, AOS-W Instant does not support uploading of certificates in the (Private-Key Information Syntax Standard) PKCS#12 (.p12) format. To view a list of server and CA certificate formats that are supported by the OAW-IAP, run the **show supported-cert-formats** command.

## **Known Issues**

#### Authentication

#### Table 35: Authentication Known Issue

| Bug ID | Description                                                                                                    |
|--------|----------------------------------------------------------------------------------------------------|
| 93045  | Symptom: When the same dynamic RADIUS Proxy (DRP) IP, VLAN, and gateway details are configured on both the primary and backup authentication servers and if the DRP details are deleted for either the primary or backup server, the DRP IP feature does not function.<br>Scenario: This issue occurs when the same DRP IP is configured on the primary and backup authentication servers. This issue is found in OAW-IAPs running AOS-W Instant 6.3.1.1-4.0.0.0.<br>Workaround: None. |

#### **Captive Portal**

| Table 36: | Captive Portal Known Issues |
|-----------|-----------------------------|
|-----------|-----------------------------|

| Bug ID | Description                                                                                                    |
|--------|----------------------------------------------------------------------------------------------------|
| 93173  | Symptom: Captive portal does not support PEM certificates with passphrase protected private key.<br>Scenario: This issue occurs in OAW-IAPs running AOS-W Instant 6.3.1.1-4.0.0.0 when the customized Captive portal certificates are uploaded with passphrase protected private key.<br>Workaround: None |
| 93224  | Symptom: OAW-IAP does not support server certificate encrypted by PKCS#8.<br>Scenario: This issue is found in OAW-IAPs running AOS-W Instant 6.3.1.1-4.0.0.0.<br>Workaround: Use the PKCS#1 format for certificate encryption.                                                                            |